# Anleitung **Laufschrift Zuglaufanzeige**

für (Panorama-) Wagen BERNINA-EXPRESS, GLACIER-EXPRESS und andere Fahrzeuge Spur IIm (0m)

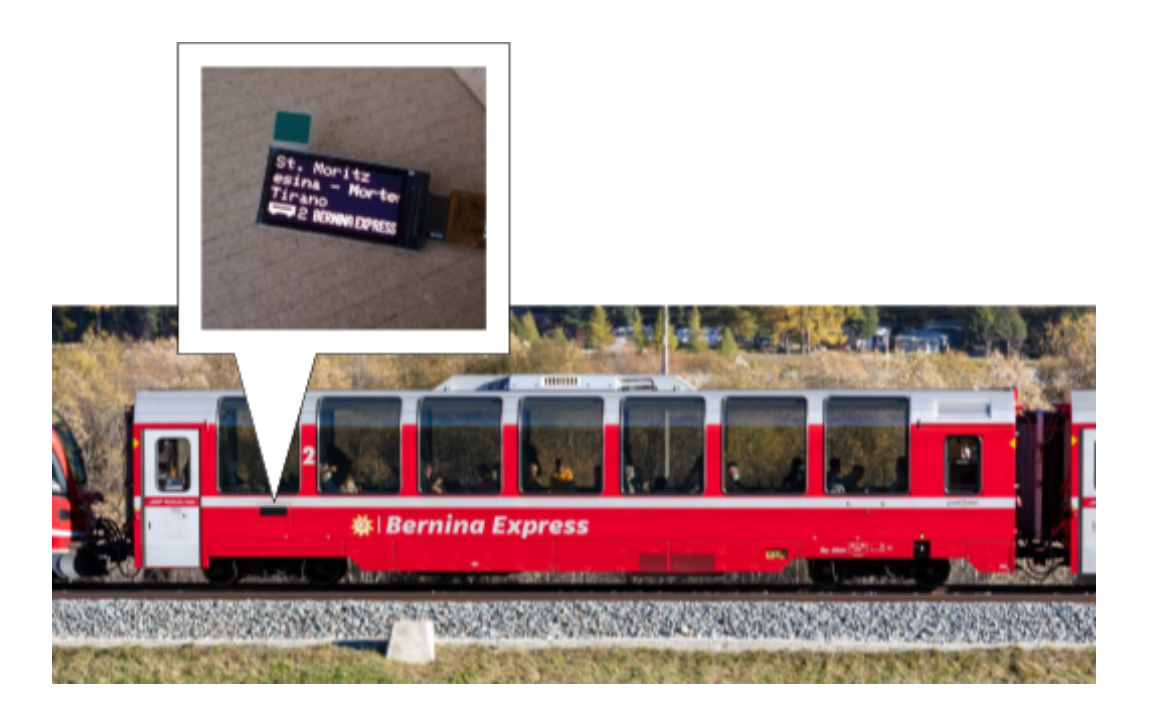

Der Controllerprint in der Übersicht:

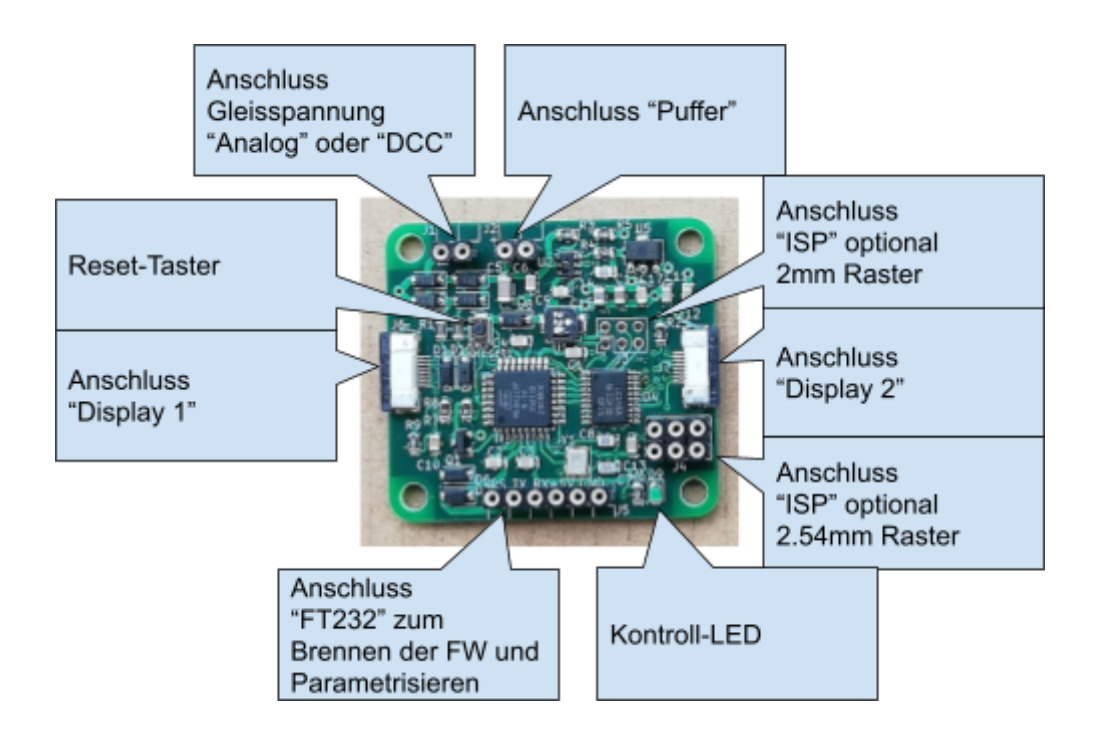

## Beschreibung der einzelnen Anschlüsse:

Anschluss Gleisspannung "Analog" oder "DCC" (J1):

Anschluss an das Gleis. Bei "DCC" spielt die Polarität keine Rolle. Bei Anschluss an eine "Analog"-Spannung wird der Text im Display folgendermassen dargestellt:

- Text in eingegebener Reihenfolge: + links, rechts
- Text in umgekehrter Reihenfolge: + rechts, links

Im Analogmodus wird der Text bei Rückwärtsfahrt automatisch in umgekehrter Reihenfolge angezeigt. Bei Stillstand wird die aktuelle Reihenfolge beibehalten.

Anschluss "Puffer" (J2):

Optional kann hier ein Puffer angeschlossen werden, wird aber empfohlen. Es handelt sich im einfachsten Fall um einen simplen Kondensator in folgender Schaltung:

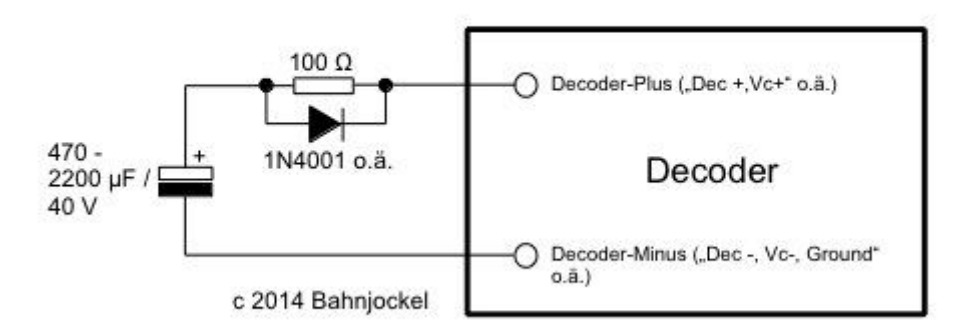

Einfache Pufferspeicher-Schaltung

Damit werden kurze Unterbrechungen der Stromabnahme überbrückt, die den Controllerprint sonst resetten lassen würden. Die Anschlussbelegung ist:

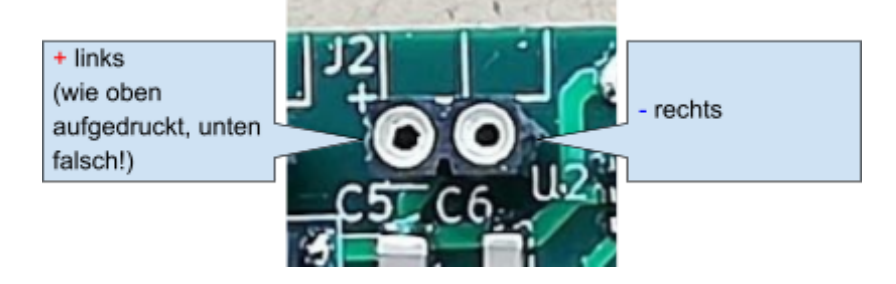

Anschluss "ISP" optional 2mm und 2.54mm Raster (J3 und J4):

Diese Anschlüsse werden normalerweise nicht gebraucht ausser bei der Herstellung des

Controllerprints. Es handelt sich um eine Standard- In-Circuit-Programming-Anschluss. Weitere Details für Interessierte hier:

[https://www.mikrocontroller.net/articles/AVR\\_In\\_System\\_Programmer](https://www.mikrocontroller.net/articles/AVR_In_System_Programmer) und hier: <https://docs.arduino.cc/built-in-examples/arduino-isp/ArduinoISP>

Für beide Anschlüsse gilt folgende Belegung:

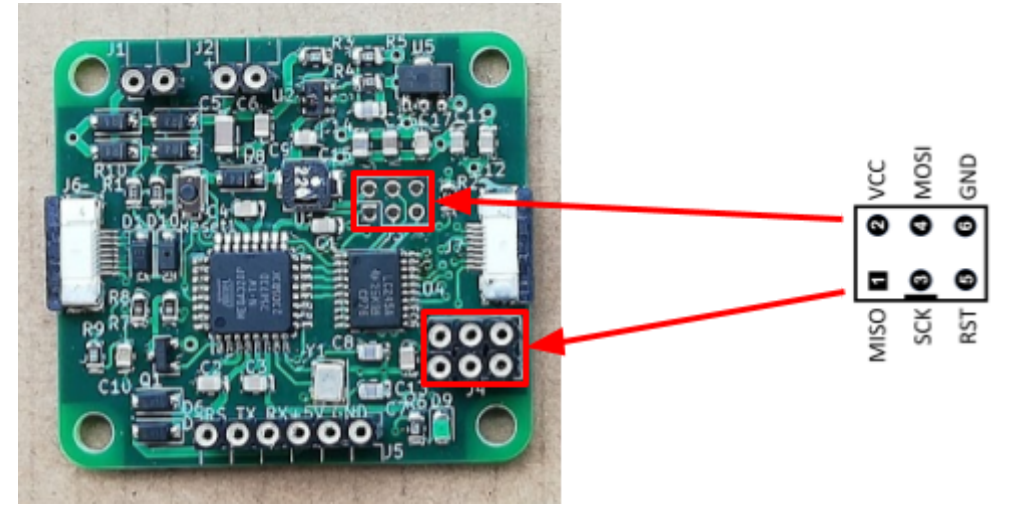

Kontroll-LED (D9):

Ein kurzes Aufblitzen der Kontroll-LED bestätigt den Empfang eines gültigen Parameters.

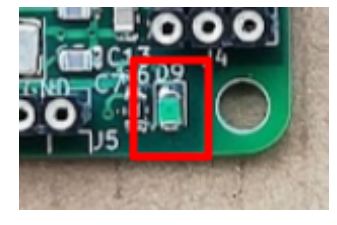

Montagelöcher:

Vorgesehen für M3-Schrauben. Bitte beachten, dass keine metallischen Teile die empfindlichen Elektronik-Komponenten berühren.

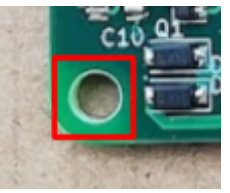

Anschluss "FT232" zum Brennen der FW und Parametrisieren (J5):

Über diesen Anschluss kann

- die Firmware aktualisiert werden
- Parameter verändert werden

Für beide Operationen wird ein FT232 USB-Seriell-Adapter benötigt. Im Prinzip geht jeder USB-Seriell-Wandler, wenn die benötigten Treiber installiert werden (PL2303, CP2102). Für das Aktualisieren der Firmware muss der Adapter noch die Handshakeleitung "DTR" zur Verfügung stellen. Der Controllerprint funktioniert im Prinzip wie ein "Arduino Pro Mini". Der Adapter muss auf 5V gejumpert sein! Für Details siehe: <https://docs.arduino.cc/retired/boards/arduino-pro-mini>

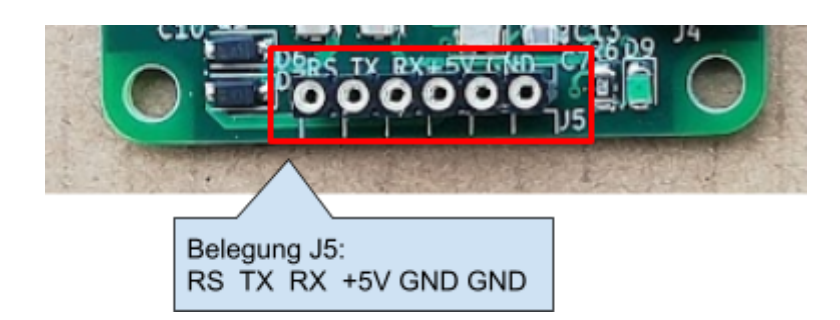

Empfohlen wird ein FT232 USB-Seriell-Adapter wie:

- [https://www.reichelt.de/entwicklerboards-ftdi-friend-usb-auf-ft232rl-adapter-debo-usb-](https://www.reichelt.de/entwicklerboards-ftdi-friend-usb-auf-ft232rl-adapter-debo-usb-232rl-p235509.html?&nbc=1)[232rl-p235509.html?&nbc=1](https://www.reichelt.de/entwicklerboards-ftdi-friend-usb-auf-ft232rl-adapter-debo-usb-232rl-p235509.html?&nbc=1)
- <https://www.bastelgarage.ch/mini-usb-uart-ftdi-programmer-3-3-5v-usb-serial>
- [https://www.roboter-bausatz.de/p/ftdi-basic-program-downloader-usb-zu-ttl-ft232-bre](https://www.roboter-bausatz.de/p/ftdi-basic-program-downloader-usb-zu-ttl-ft232-breakout-modul-3.3v-5v) [akout-modul-3.3v-5v](https://www.roboter-bausatz.de/p/ftdi-basic-program-downloader-usb-zu-ttl-ft232-breakout-modul-3.3v-5v)

Parametrisieren des Controllerprints:

Mit einem der oben beschriebenen Module kann man:

- Festlegen des Start-Bahnhofes
- Festlegen der Zwischenstationen
- Festlegen des Ziel-Bahnhofes
- Auswählen der angezeigten Wagennummer
- Auswählen, ob eine Wagennummer angezeigt wird
- Eines von drei Zugtypen ausgewählt werden, oder
- ein eigenes Bild Zugtyp (siehe [Erklärung](#page-10-0) zu "Bild Zugtyp") ausgewählt werden, das
- in den internen Speicher geladen wird

Zum bequemen Festlegen der Parameter ist die Software "Carparameter" als Download für Windows, Linux und MacOS unter <http://carpatrain.magnetmotor.ch/> verfügbar. Die Beschreibung dazu im Kapitel: Die [Parametriersoftware](#page-7-0) "Carparameter". Die manuelle Eingabe von Parameter ist explizit nur fortgeschrittenen Anwendern empfohlen.

Bemerkungen zur Eingabe von Parameter:

- Die Parameter werden über die (virtuelle) serielle Schnittstelle gesendet, die Einstellungen im Terminal-Programm sind: 9600 Baud, 8 Datenbits, keine Parität, 1 Stoppbit (8N1).
- Eingabeformat Stationen: <anfangsstation>-<1.zwischenstation>-<2...n-1.zwischenstation>-<n.zwischenstation>< endstation><LF>
- Das <LF> oder /n in der C-Notation ist ein schlichtes ENTER
- Umlaute müssen durch Eingabe "ä" als "#", "ö" als "\$" und "ü" als "%" geschrieben werden.
- Stationen getrennt durch "-"
- Zwischenstriche können mit oder ohne Leerzeichen erfolgen, Leerzeichen werden sowieso automatisch eingefügt.
- Mindestens 3 Ortsnamen eingeben, sonst wird der erste Namen auch als Laufschrift angezeigt.
- Maximale Länge gesamt 127 Zeichen
- Eingabeformat Einstellungen: <"!"><wagennummer><keine\_wagennummer\_anzeigen><zugtyp><modus-anfang><zeit\_anfang><m odus\_ende><zeit\_ende><dcc/analog><dcc-adresse><fahrtrichtung\_invertieren><LF>
- Zeit Anfang und Zeit Ende immer 4stellig (ms), DCC-Adresse 3stellig, alle Anderen 1stellig. Beispiel: "!102010000100020040/n" gibt: Wagennummer 1 und anzeigen, Zugtyp REGIO EXPRESS, Reinstampfen für 1000ms, Stehenbleiben für 1000ms, Analogmodus, DCC-Adresse (00)4 und Fahrtrichtung nicht invertieren
- Eingabeformat Bild Zugtyp: <0…6><80bytes\_binaerdaten><LF>
- Nach erfolgreichem Empfang eines Parameters blitzt die Kontroll-LED kurz auf
- $\bullet$   $\gamma$ ?/n" Hilfe anzeigen
- $\bullet$   $\sqrt{\pi}$  Displaytest

Zum Ändern der Parameter im laufenden Betrieb, ohne das Fahrzeug zu öffnen, kann ein Bluetooth-Modul fest eingebaut werden. Zur Funktion von Bluetooth-Modulen siehe: <https://funduino.de/tutorial-hc-05-und-hc-06-bluetooth>

Empfohlen wird ein HC-06 Modul wie:

- [https://www.roboter-bausatz.de/p/hc-06-wireless-bluetooth-arduino-modul-master-sla](https://www.roboter-bausatz.de/p/hc-06-wireless-bluetooth-arduino-modul-master-slave) [ve](https://www.roboter-bausatz.de/p/hc-06-wireless-bluetooth-arduino-modul-master-slave)
- <https://www.bastelgarage.ch/hc-06-bluetooth-modul>

Das Modul wird mit Du-Pont-Kabeln folgendermassen verdrahtet:

- $\bullet$  +5V  $\Leftrightarrow$  +5V
- GND  $\Leftrightarrow$  GND<br>• TX  $\Leftrightarrow$  RX
- TX  $\Leftrightarrow$  RX<br>• RX  $\Leftrightarrow$  TX
- $\bullet$  RX  $\leftrightarrow$

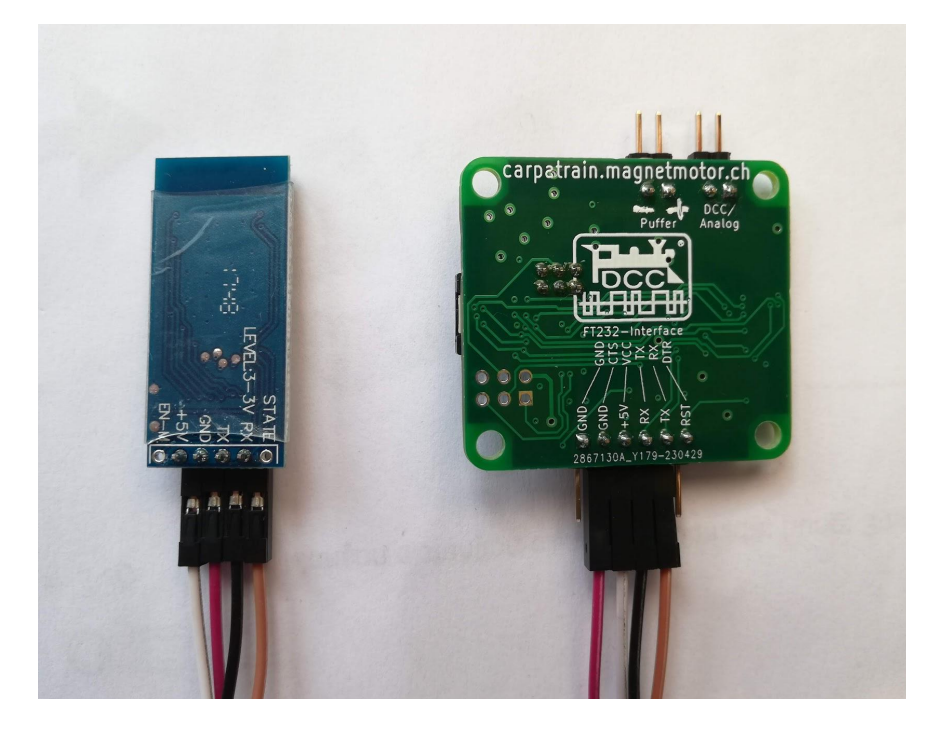

Auf dem Host (Desktop-Rechner, Smartphone, Tablet…) muss ein Terminal-Programm installiert sein wie:

- <https://play.google.com/store/apps/details?id=com.broxcode.arduinobluetoothfree> (Android)
- [https://play.google.com/store/apps/details?id=de.kai\\_morich.serial\\_bluetooth\\_termina](https://play.google.com/store/apps/details?id=de.kai_morich.serial_bluetooth_terminal) [l](https://play.google.com/store/apps/details?id=de.kai_morich.serial_bluetooth_terminal) (Android)
- <https://apps.apple.com/us/app/bluetooth-for-arduino/id1505096526> (Apple)

#### Beispiele für gültige Parameter (C-Notation):

"Chur-St. Moritz-Pontresina-Ospizio Bernina-Poschiavo-Tirano\n" "!100010000100020040/n"

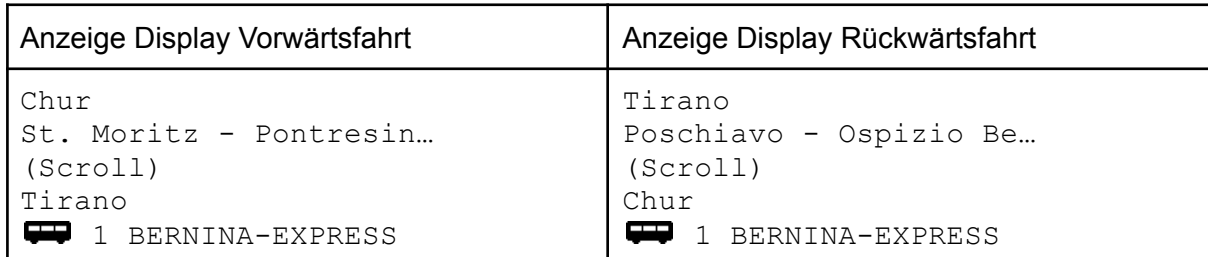

"St. Moritz-Pontresina-Morteratsch-Ospizio Bernina-Alp Gr%m-Poschiavo-Brusio-Tirano\n" (Dieser Text ist im Auslieferungszustand) "!200010000100020040/n"

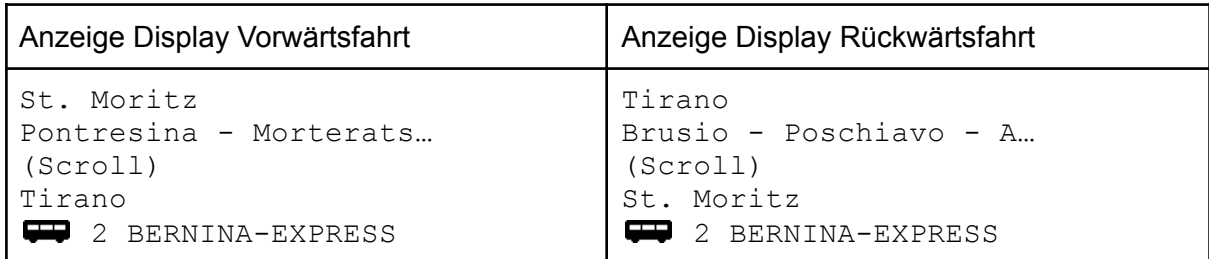

Anschluss "Display 1" und "Display 2" (J6 und J7):

Hier werden die beiden Displays angeschlossen. Über Eck-Adapter und verschiedene Längen der Flachbandkabel kann die Verkabelung flexibel erfolgen. Die Norm des Kabels ist:

- Bezeichnung/Art: FFC/FPC
- Polzahl: 8
- Pitch: 0.5mm
- Kontakte jeweils auf der gleichen Seite

Beim Anschliessen darauf achten, dass die Kontakte jeweils dem Print zugewandt und die blaue Markierung dem Print jeweils abgewandt sind. Zum Kontaktieren muss der schwarze Verschluss mit den Fingernägeln oder einer Pinzette ungefähr einen Millimeter nach aussen gezogen werden, das Flachbandkabel in der richtigen Position ganz in die Buchse gesteckt werden und dann der Verschluss wieder reingedrückt werden.

Es kann und darf während des Betriebs ausdrücklich auch kein oder nur ein einzelnes Display angeschlossen sein. Nur beim Anschliessen muss der Controllerprint unbedingt stromlos sein!

Bild Verkabelung vorne, Display hinten, ungesteckt und gesteckt

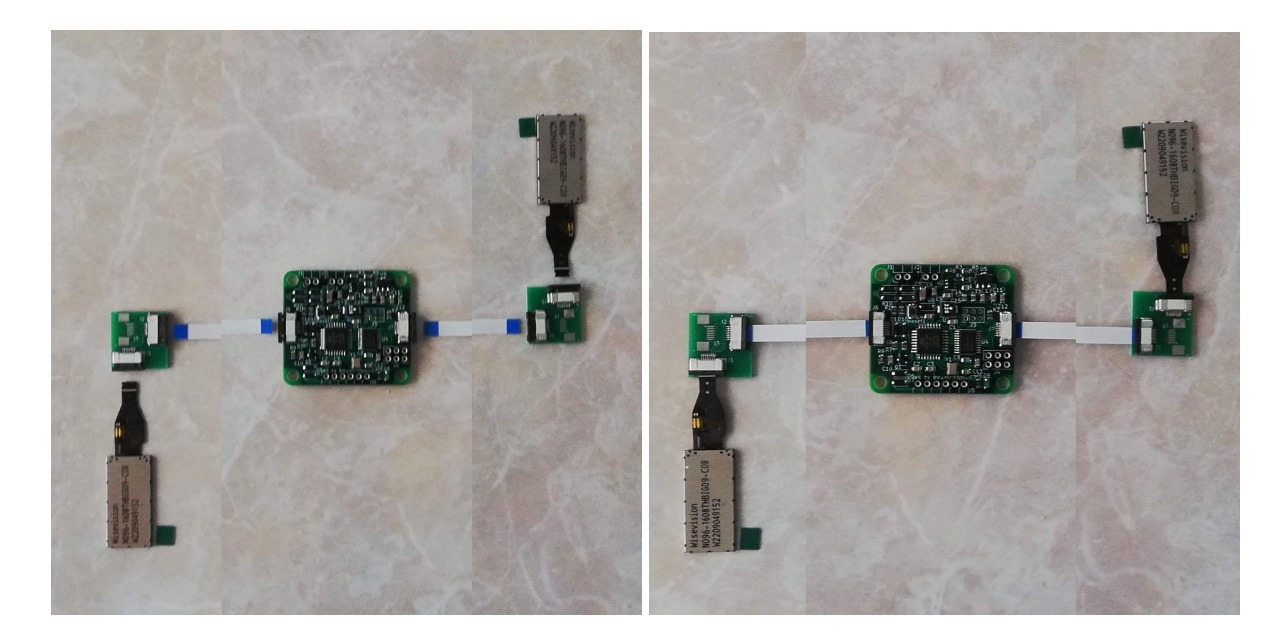

Bild Verkabelung hinten, Display vorne, ungesteckt und gesteckt

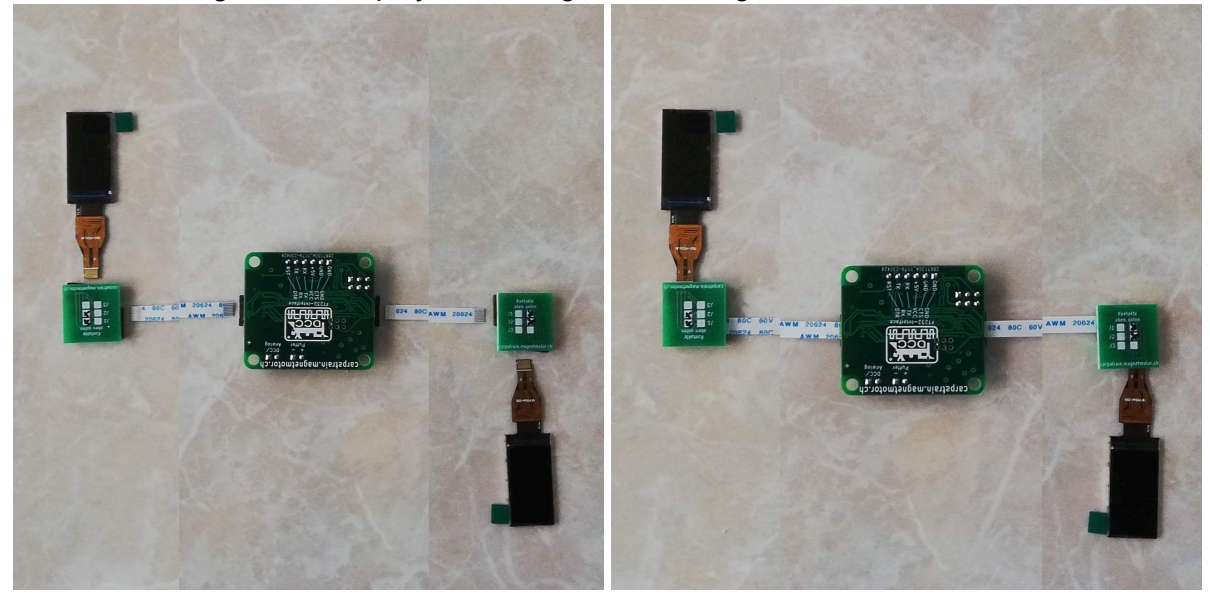

#### Firmware:

Durch die Möglichkeit des Neuprogrammierens der Firmware können später Verbesserungen und/oder Wünsche ohne ändern der Hardware umgesetzt werden.

Technische Daten:

Spannungsversorgung: Analog oder Digital, max. 40V Abmessunge Controllerprint (ohne Anschlüsse): 40x36x6mm Abmessungen Display:

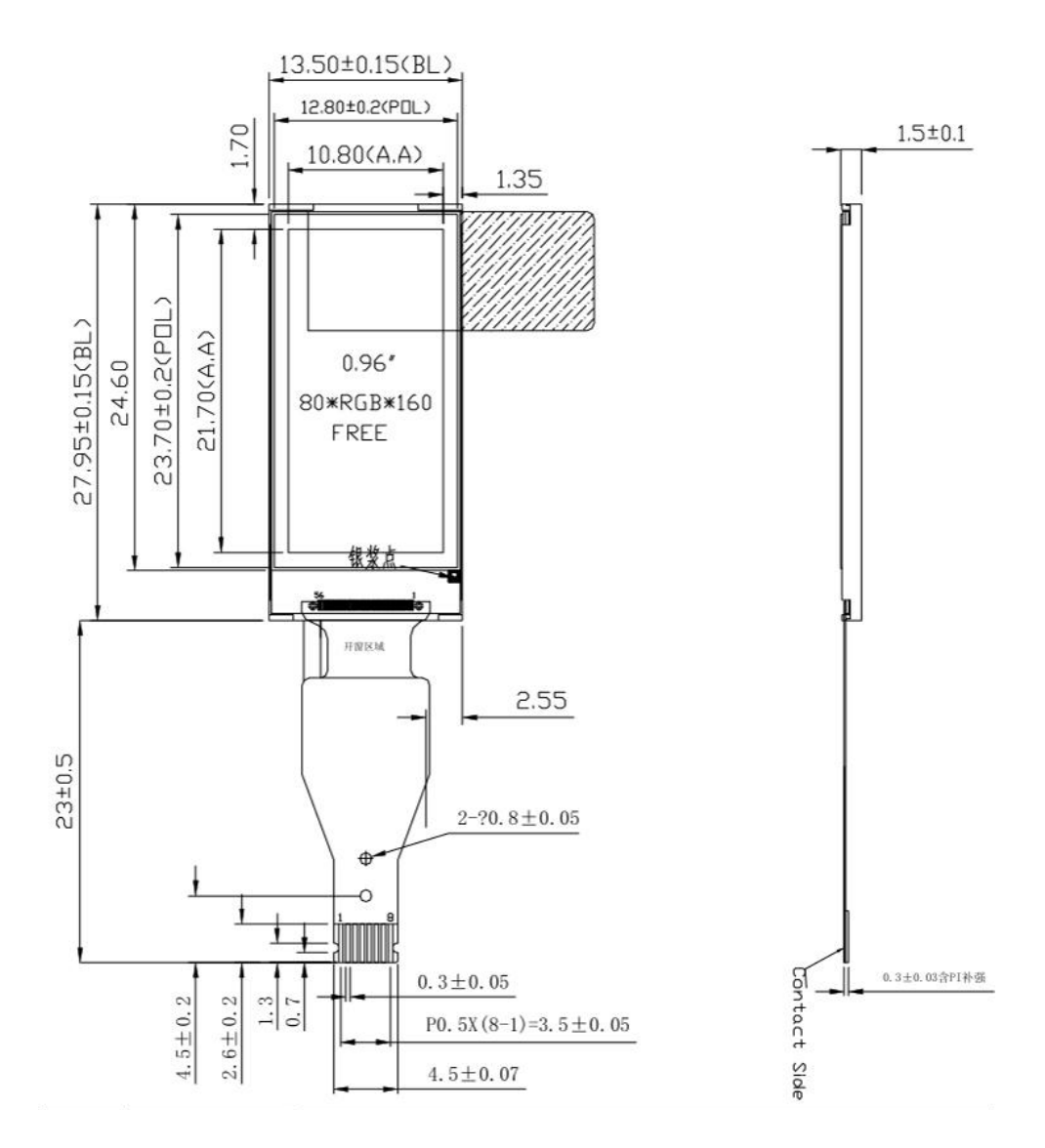

Abmessung Eckadapter: 18x17mm

Allgemeine Hinweise:

Achten Sie darauf, die Platine möglichst wenig mechanisch zu beanspruchen. Die Leiterbahnen der dünnen Platine und die kleinen Elektronikbauteile könnten sonst beschädigt oder zerstört werden. Die Platine darf mit keinen leitenden, metallischen Teilen in Berührung kommen.

## <span id="page-7-0"></span>Die Parametriersoftware "Carparameter":

Die Software "Carparameter" zum einfachen Parametrieren der Zuglaufanzeige kann auf der Seite <http://carpatrain.magnetmotor.ch/> heruntergeladen werden. Die Software ist verfügbar für Windows und in Kürze auch für Linux und MacOS.

### Ansicht unter Windows XP:

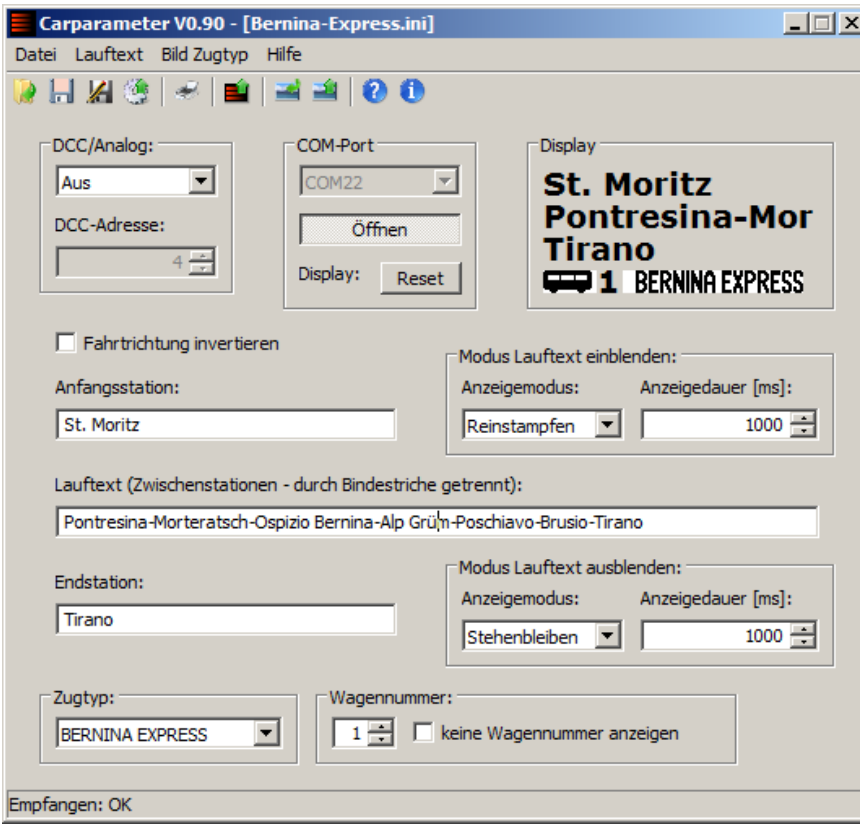

#### Ansicht unter Windows 10:

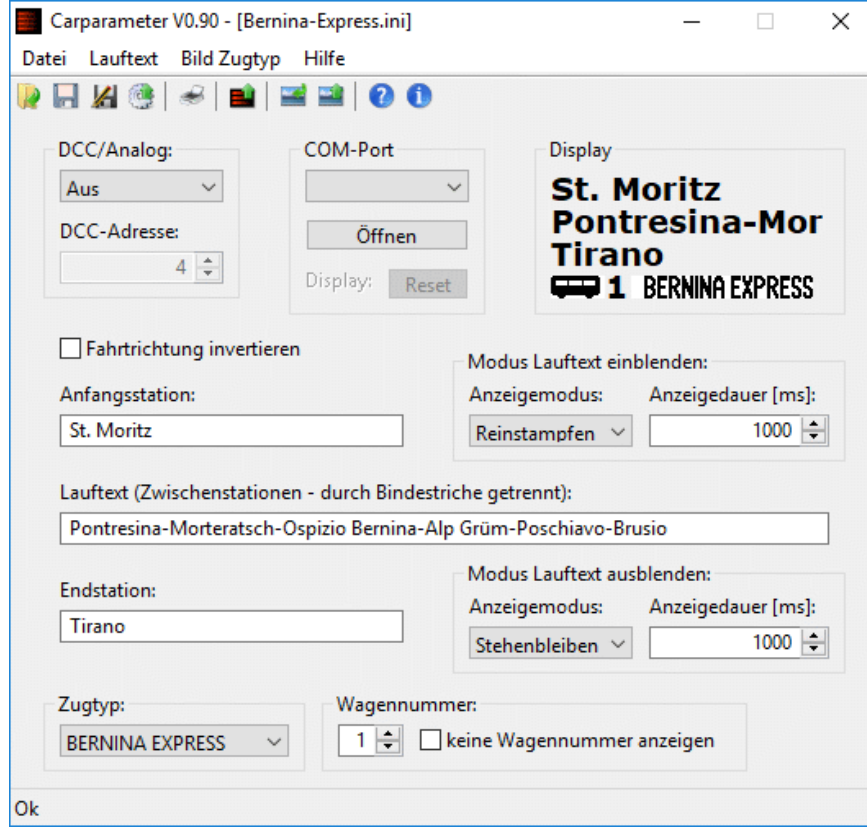

### Erklärung der Bedienelemente:

Sämtliche Bedienelemente sind direkt per Mausklick erreichbar. Die Elemente "Laden", "Speichern", "Drucken" und "Übertragen" sind auch über das Menü erreichbar. Zu jedem Element wird ein Tooltip als kurze Erklärung angezeigt - einfach kurz den Cursor darauf ruhen lassen. Beim Schliessen des Fensters (oder "Beenden") werden alle Einstellungen automatisch gespeichert, inkl. Fensterposition.

Bedienelemente für Einstellungen DCC/Analog, DCC Adresse, COM-Port, Modus Lauftext ein- und ausblenden, Zugtyp (mit Bild wenn gewählt) und Wagennummer:

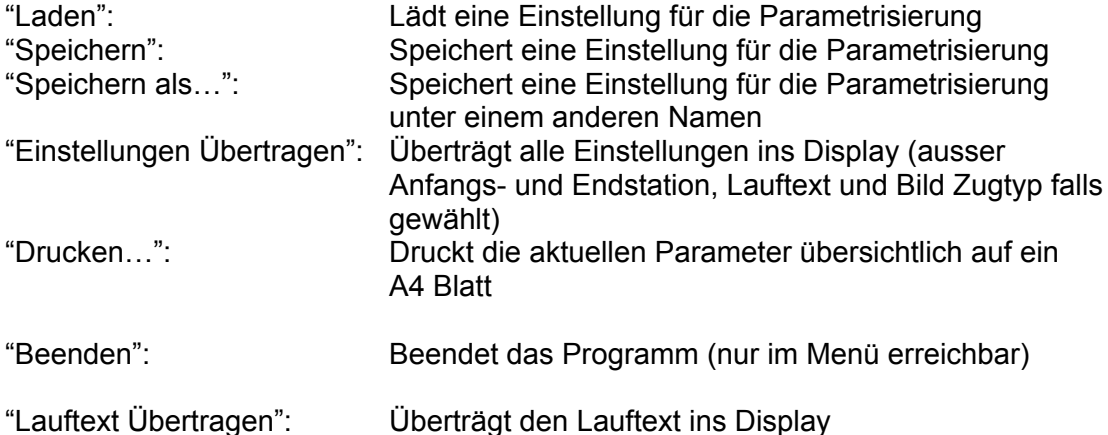

Bedienelemente zu individuellem Bild Zugtyp:

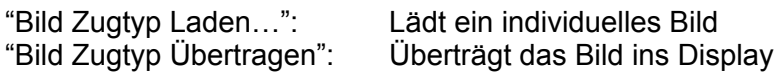

Allgemeine Bedienelemente:

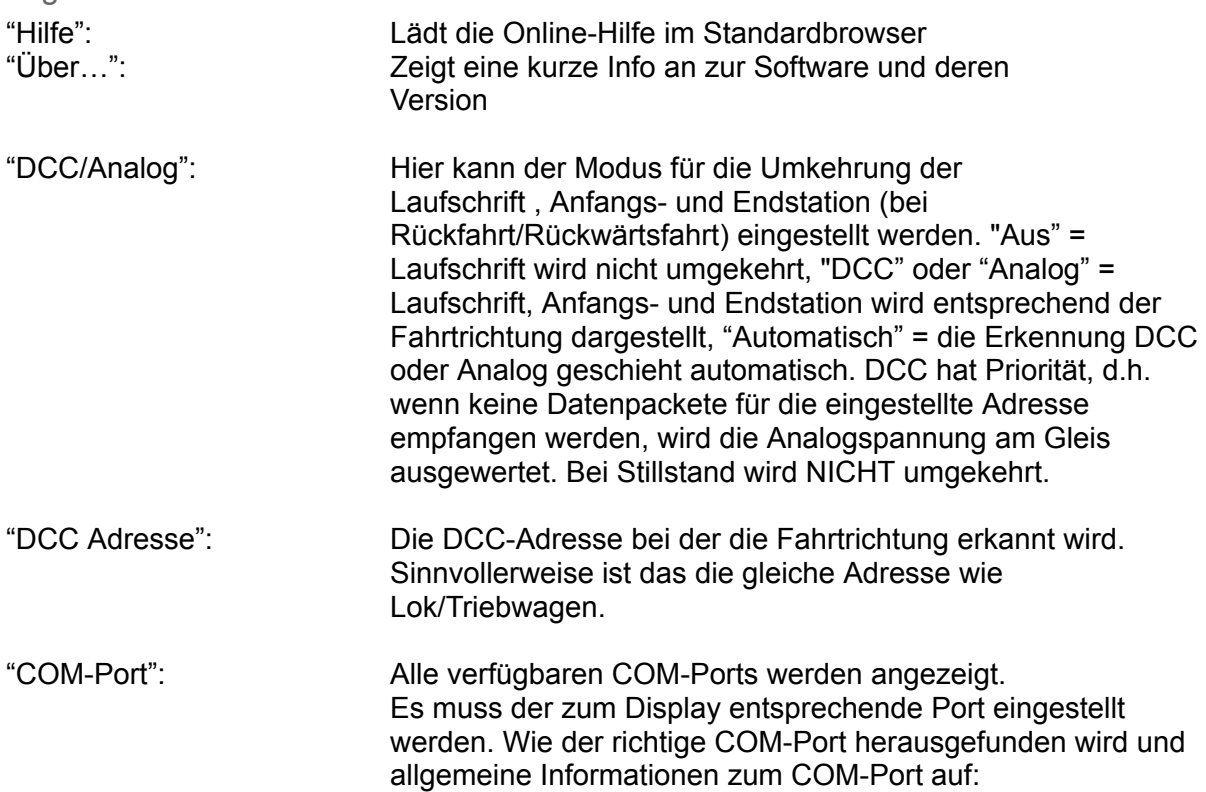

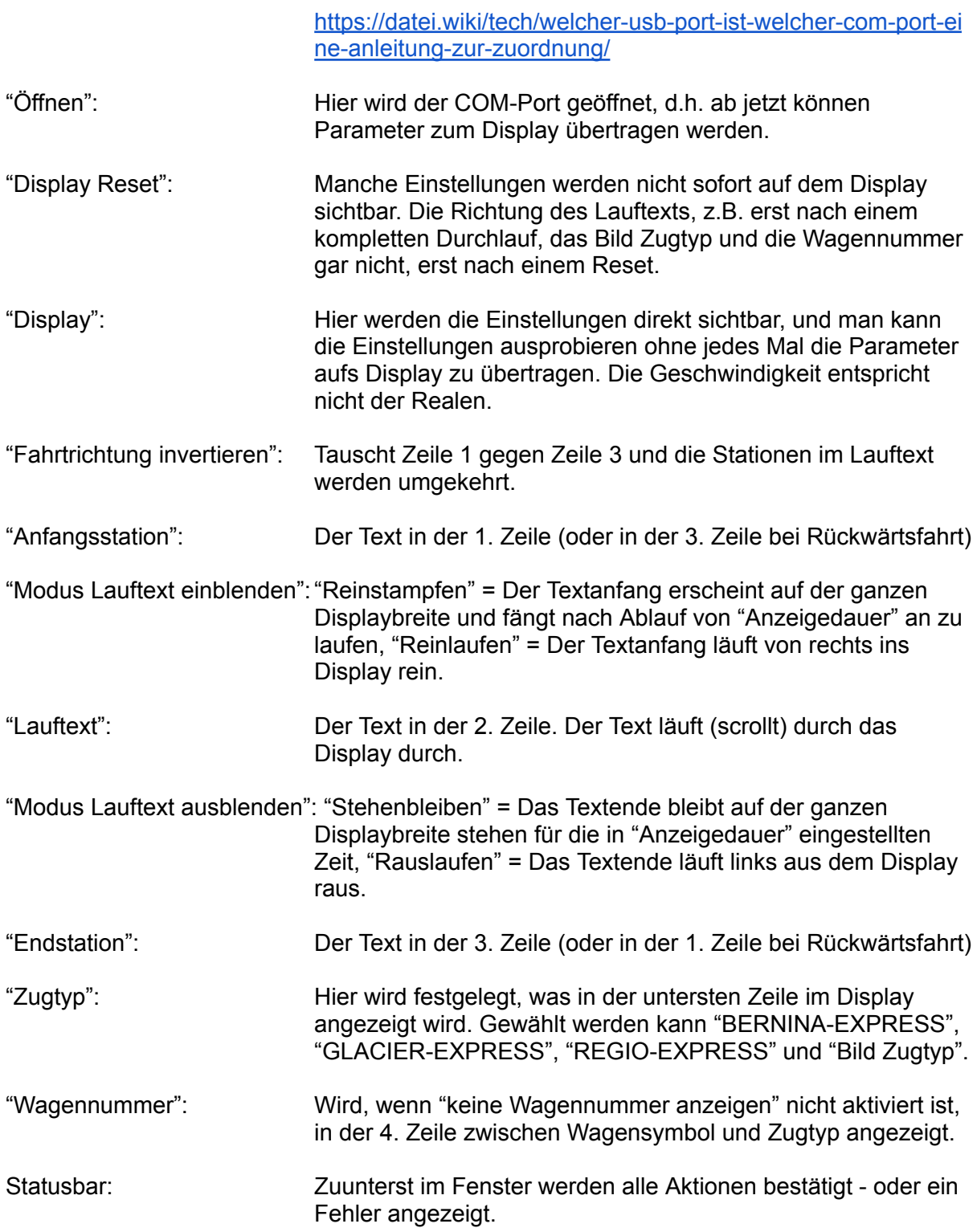

#### <span id="page-10-0"></span>Erklärung zu "Bild Zugtyp":

"Bild Zugtyp" heisst, es kann mit "Bild Zugtyp Laden…" ein eigenes Bild geladen werden. Die ersten drei Bilder "BERNINA-EXPRESS", "GLACIER-EXPRESS" und "REGIO-EXPRESS" sind fest im Display gespeichert und können nicht verändert werden. Sie sind aber immer verfügbar - bei deren Auswahl muss kein Bild übertragen werden. Das Individuelle Bild sollte eine Auflösung von 160x14 Pixel haben und idealerweise schwarz-weiss sein. Bei mittlerem Grau ist der Umschaltpunkt von Schwarz zu Weiss. Das Bild kann in den Formaten BMP,

GIF und JPG vorliegen. Als Beispielbild kann Eines aus dem Programmordner geladen werden. Wenn keine Wagennummer angezeigt werden soll, kann die ganze Fläche benutzt werden, die Wagennummer wird lediglich zuletzt darübergelegt.

# **BERNINA EXPRESS &** 30px | 27px |

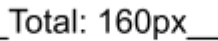